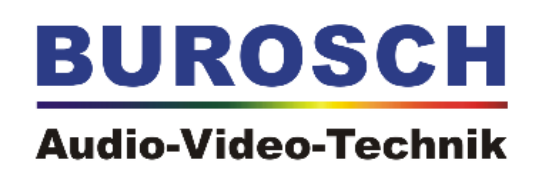

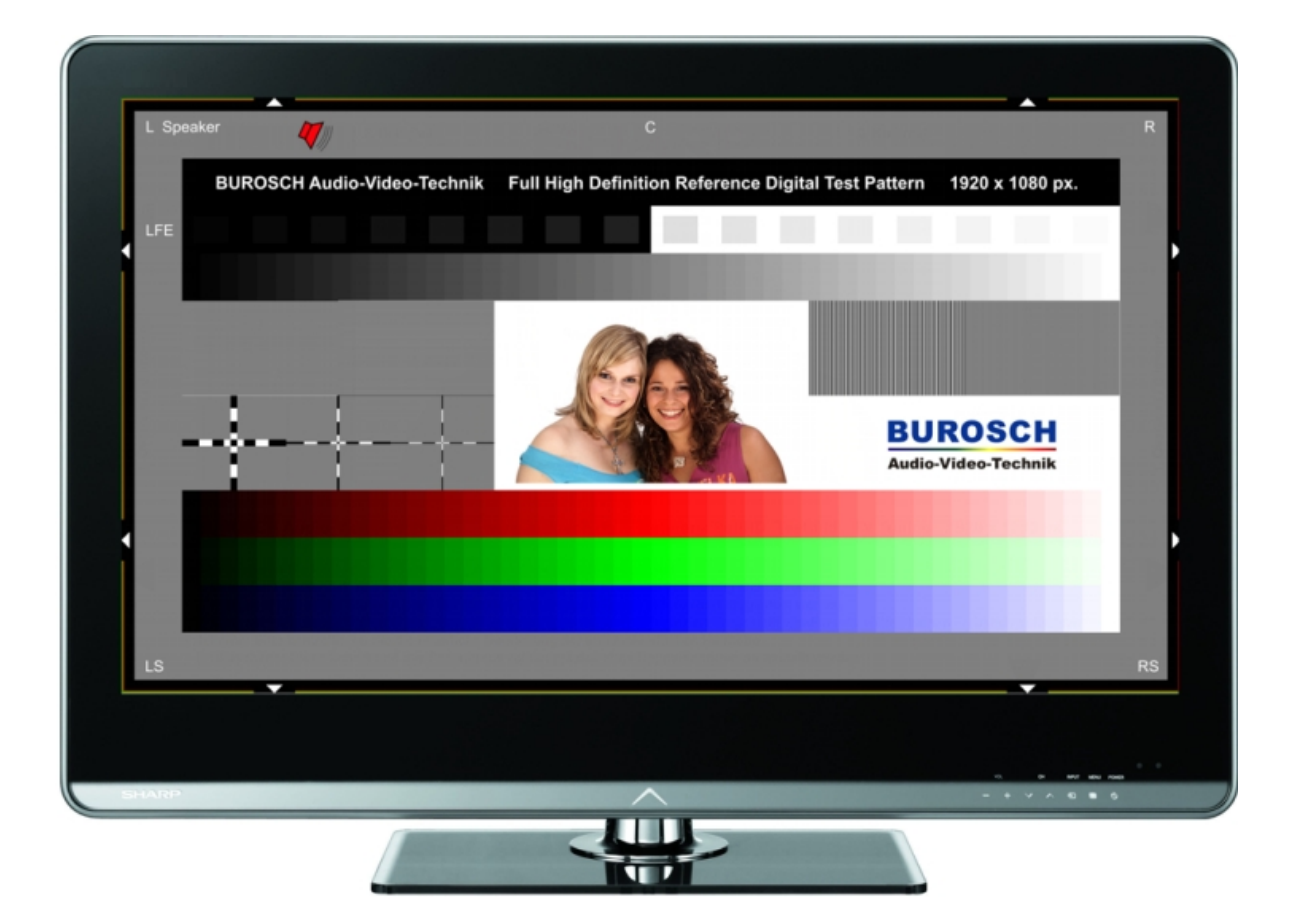

## DIVAS

### **Referenz Test Sequenz**

### **zur Bild.- und Tonoptimierung**

**für LCD / LED, Plasma TV und Beamer** 

#### **Einführung**

In nahezu jedem Haushalt in Deutschland ist ein Fernsehgerät vorhanden. Und auf die Frage, ob denn das Bild eine gute Qualität aufweist, würde der Großteil der Anwender mit "ja" antworten. Dies wirft allerdings in nicht zu unterschätzendes Problem auf: Was ist ein "gutes" Bild? Wie realisiere ich tatsächlich das Bild, welches bezüglich seiner Einstellung genau das wiedergibt, was der Fachmann unter einem neutralen, akkurat justierten Bild versteht? Mittels normalen Film- oder Fernsehbildern kann kaum beurteilt werden, ob das Bild bezüglich aller relevanten Parameter präzise dargestellt wird, und somit fehlt den Anwendern ein neutraler Maßstab, um die Bildqualität beurteilen zu können. Denn dazu müsste man wissen, wie das Bild im Original aussah – das ist nicht zu realisieren, und leider weiß man nicht wie dementsprechend die korrekte Reproduktion auszusehen hat. Unbekannt ist in der Regel auch, mit welchen Mitteln ein Bild oder ein Film entstand, wie es weiter verarbeitet wurde, gar normgewandelt oder skaliert wurde und ob eine Eigenart des Motivs vielleicht nicht ohnehin der Intention des Künstlers entspricht und vielleicht gar keinen Fehler darstellt. Wer wirklich wissen möchte, wie es um die Bildgüte des Fernsehgeräts bestellt ist, muss auf hochpräzise Testbilder zurückgreifen. Dank der Wahl guter Testelemente und einer präzisen Dokumentation hierzu lässt sich eine Wiedergabekette mit Burosch Testbildern exakt so einstellen, dass sie das Bild "originalgetreu" wiedergibt. Weil beim Testbild eben genau bekannt ist, wie es korrekt auszusehen hat.

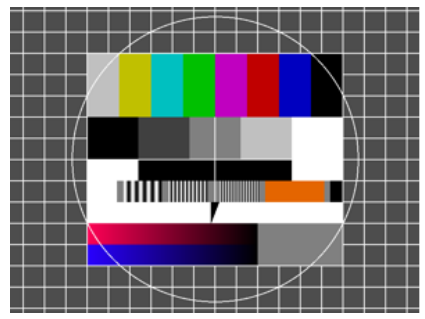

FuBK: Altes analog Testbild der Fernsehsender

Die Ur-Testbilder der Videotechnik enthielten nur wenige Parameter in Schwarz/Weiß - mehr war auch gar nicht nötig, denn außer Helligkeit, Kontrast und Geometrie kannten Schwarz/Weiß-Geräte kaum Einstellungen. Am besten bekannt ist Ihnen bestimmt das Jahrzehnte lang im Einsatz befindliche FuBK (Funk-Betriebskommision) der öffentlich-rechtlichen TV-Anstalten mit seinem Gitter, Kreis,

farbigen und schwarz/weißen Balken. Dieses war für die Überprüfung und Justage analoger, farbiger Röhren-Fernseher geeignet.

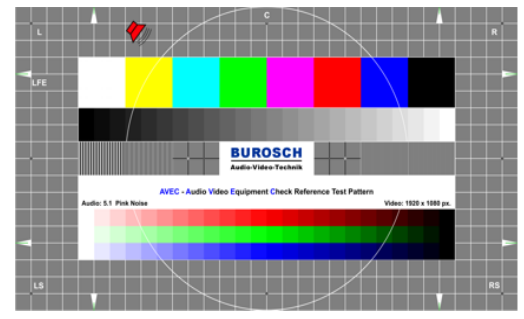

Das bekannte AVEC-Testbild Audio Video Equipment Check

baut auf dem alten analog Testbild FuBK auf.

Aber nun schlagen wir ein neues Kapitel bezüglich der Entwicklung hochpräziser Testbilder auf. Aufgrund jahrzehntelanger Erfahrung mit Referenzsignalen zur audiovisuellen Beurteilung der Leistungsfähigkeit von Bild- und Tonwiedergabegeräten verfügen wir über die Kompetenz, ein Testbild fürs digitale Zeitalter in aller notwendigen Konsequenz realisieren zu können. Erfahrene und international anerkannte Spezialisten aus der AV-Branche halfen bei der Umsetzung dieses Projektes versiert mit. Die mit dieser "DIVAS" genannten Neugestaltung begonnene neue Generation audiovisueller Prüfmittel wurde und wird für alle gegenwärtigen LCD- und Plasmadisplays und für jede Bilddiagonale sowie Auflösung entwickelt und daraufhin optimiert. Visuelle analog Referenz Parameter wie das Gitter und der Kreis für die Geometrie fallen weg, Elemente, die für die digitale Signalverarbeitung essentiell sind, kommen hinzu und treten in den Vordergrund. Als Ergebnis resultiert ein für moderne Displays optimiertes universelles und dennoch übersichtliches Prüfmittel, welches von Entwicklern namhafter Anbieter aus der Industrie und von anerkannten Bildeinstellungsexperten weltweit eingesetzt wird. In der gesamten Entwicklungs- und Verkaufskette kommen unsere Referenzsignale zum Einsatz: Bei der Entwicklung, bei der Überprüfung der laufenden Produktionschargen, bei betrieblichen Schulungen und bei der After Sales-Betreuung von Kunden. Bei den vergleichenden Warentests vieler namhafter Verlage und Publikationen kommen unsere Referenzsignale ebenfalls standardmäßig zum Einsatz.

Sie als Kunde können somit von diesen immensen Erfahrungswerten profitieren – indem auch Sie unsere Referenzsignale zur optimalen und verständlichen Kalibrierung Ihres persönlichen Heimkinos verwenden.

Auch den Weg, auf dem Sie zu diesen hochwertigen Referenzsignalen kommen, haben wir modern und bequem zugleich gestaltet: Einfach auf unsere Website [www.burosch.de](http://www.burosch.de/) gehen und die entsprechenden gewünschten Referenzsignale herunterladen. Ihnen bleibt es überlassen, ob Sie diese Signale auf eine Blu-ray Disc oder DVD brennen oder aber auf einem USB-Stick oder einer Speicherkarte ablegen. Also ein Vorteil für Sie: Aufgrund dieses Verfahrens sind die enorm hochwertigen und kostenintensiv entwickelten Referenzsignale für Sie schnell und komfortabel zu erwerben. Auf unserer Internetpräsenz finden Sie viele verschiedene Referenzsignale, Testbilder und Videosequenzen für alle erdenklichen Anwendungen.

Umfangreiche technische Dokumentationen zu den von uns entwickelten verschiedenen Referenz Testsequenzen, ausführliche Informationen zum Download, zum Brennen und zur Anwendung finden Sie auch auf [www.burosch.de.](http://www.burosch.de/)

Diese Referenz Testsequenzen dienen als Basis der Bildbeurteilung und Bildoptimierung. Techniker bekannter Zeitschriften für vergleichende Warentests, wie zum Beispiel Chip, c't Magazin und AVF-Bild (Springer Verlag) arbeiten auch mit diesen Referenz Testbildern. Lassen Sie sich von unseren Testbildern überzeugen und testen Sie Ihr TV-Display selbst wie ein Labortechniker!

Auf den folgenden Seiten sehen Sie Auszüge der Testzeitschrift Chip sowie dem c't Magazin, von denen Sie sich weitere informative Ratschläge entnehmen können.

**PRAXIS** FERNSEHER EINSTELLEN

# TV perfekt eingestellt in sechs Schritten

Spezialisten arbeiten mit sündteuren Kalibratoren, um Fernseher einzustellen. Mithilfe dieses Workshops und eines Blu-ray-Players können Sie das auch selbst vow Joser Reinerager. [97]

# **Helligkeit & Kontrast**

ganz herrunterregeln. Nun steigen<br>Sie zie Hellgkeit schattweise, bis<br>Sie zustuten-Treppe einen Unter-<br>Graustuten-Treppe einen Unter-<br>Schied sehen. Zusätzlich sollten<br>schied sehen. Zusätzlich sollten<br>dunklen Haare sollten s die Heiligkeit wieder zurück.<br>Nun stellen Sie den Kontrastregler<br>auf das Minimum. Steigern Sie jetzt<br>den Kontrast schrittweise, bis Sie natürlich aussehen. Wenn das nicht<br>mehr der Fall ist, regeln Sie den Ihre Hautpartien sollten nicht<br>anfangen zu überstrahlen, sondern sogenannten Schwarzpegel. Die<br>Kontrast-Einstellung wirkt auf den<br>Weißpegel der dargestellten Bilder.<br>Sie sollten zunächst die Helligkeit **Die Einstellung der Helligkeit**<br>beeinflusst in erster Linie den diesmal auf die linke Frau achten. unterscheiden lassen. Wenn das<br>nicht mehr der Fall ist, regeln Sie stufen-Treppe einen Unterschied zwischen allen Flächen der Grau-Kontrast wieder etwas zurück. sehen. Zusätzlich sollten Sie

## **DIVAS** Referenz Testbild

dabei auf die mittleren Felder der<br>und die Graustufen-Techer der und die Graustufen-Techer (Amerikanischen Siener der Siener der Siener der Sien<br>Sienlie Felder exakt voneinander<br>Ferbweidergabe korrekt eingestellt. En Für die Einstellung der Farbe<br>sollten Sie diese zunächst in eine<br>Mittelstellung bringen und von dort<br>vorsichtig variieren. Achten Sie 2 Farbe

alla Zusätzlich zur Einstellung der Farben anhand der Farbasiken sollten Sie die<br>Naturlichkeit der Farben regulieren. Dazu Komen Sie ihre eigene Hand oder die<br>(entsprechend linem Hauttyp) und so die Hautton-Wieder gabe regulieren. Wenn alles fertig ist, sollten Sie noch einmal<br>die Graustufentreppe kontrollieren. Eventuell müssen Sie jetzt Helligkeit und Kontrast nachjustieren.  $3$  Natürlichkeit der Hauttöne

susten Sie, dass ihr Fernseher falsch<br>die eingestellt ist? Einerseits ist das die<br>schuld der Hersteller, die die Geräte<br>lieber für grell erleuchtete Verkaufsräume opti-- andererseits kann der Hersteller die richtige<br>Konfiguration auch gar nicht vornehmen: Die beleuchtung und sogar von der Farbe Ihrer Ein-<br>richtung. So bleibt Ihnen also nichts anderes gungen ab, vor allem von Ihrer Wohnzimmermieren als für ein Durchschnittswohnzimmer hängt schließlich von Ihren Umgebungsbedin-

übrig, als selbst Hand anzulegen. Das Ganze Laden Sie zunächst die DIVAS-Testsequenz von www.chip.de/download herunter. Der kostet Sie nicht mehr als 15 Minuten.

resultierende ISO-Datei brennen Sie mit der<br>Funktion "Image Brennen" lhres Brennproentpacken Sie die Testdatei per Doppelklick. Die gramms auf eine DVD (haben Sie kein passendes Brennprogramm installiert, downloaden Sie CDBurnerXP von www.chip.de/download und Download ist ein selbst-extrahierendes Archiv:

vom Player aber wie ein Video wiedergegeben Wenn Sie keinen Blu-ray-Player besitzen, nstallieren es). Legen Sie die fertige DVD nun in Ihren Blu-rav-Plaver und starten Sie diesen. Die estsequenz besteht aus nur einem Bild, das können Sie die Einstellungen auch mit einem DVD-Player vornehmen. Benutzen Sie dazu die entsprechenden Testsequenzen oder-bilder der Firma Burosch. Die kostenlosen Downloads wird, sowie aus einem umlaufenden Test-Ton. finden Sie unter www.burosch.de.

 $\overline{A}$  Scharfte es Bildes ist bei den meisten TV-Geräten auch ab Werk in Ordnung is des Bildes ist bei den meisten TV-Geräten auch ab Werk in Channel Die Scharfteiter aus der Scharfteiter zu sich dieser Bereich des Fest

Juist Tremseher stellen das<br>auszugebende Bild nicht in der Original-<br>größe dar, sondern machen einen so-

Overscan

<u>ြ</u>

genannten Overscan: Hierbei wird das<br>Bild leicht vergrößert, sodass Bildinfor-

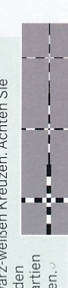

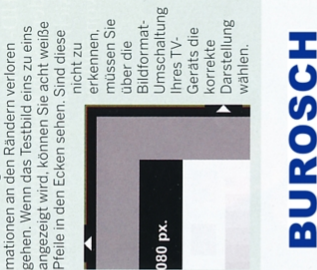

# Audio-Video-Technik

# www.burosch.de

**Surround-Sound** 

korrekt, entsprechend der umlaufenden<br>Position des Lautsprechersymbols, schließlich noch überprüfen, ob der Ton Surround-Sound-Anlage angeschlosser wiedergegeben wird. Zieht die wahrge-<br>nommene Schallquelle keine gleichmä-Schritt Wenn Sie Ihren Player an eine naben, können Sie im sechsten

Bigen Kreise um Sie, liegt wahrschein-<br>lich ein Verkabelungsfehler vor. Für die<br>Richtungswahrnehmung ist übrigens Polung der<br>Lautsprecher wichtig – ist<br>ein Lautspre-<br>cher falsch schlossen, ist gepolt angekorrekte auch die

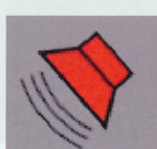

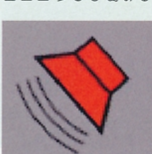

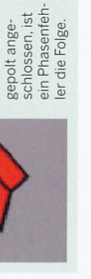

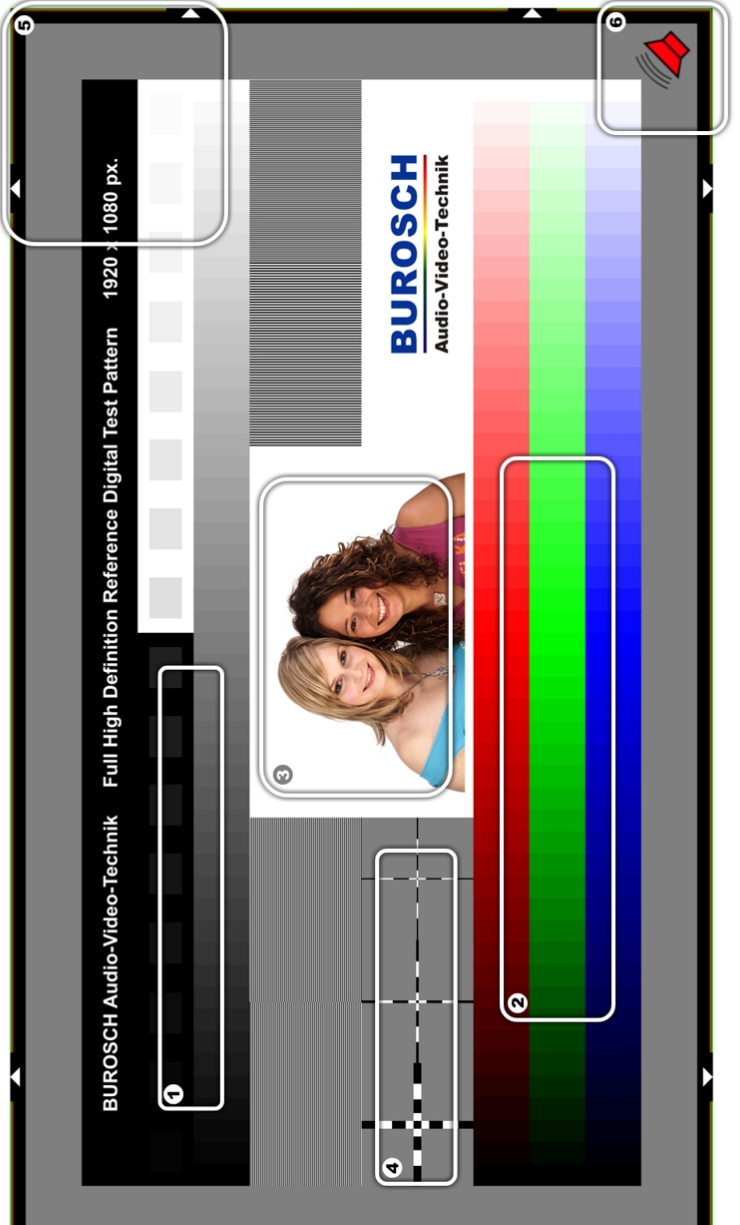

SPECIAL Digital-TV ||| CHIP BUROSCH

## 1 Erst testen, dann kaufen

Meist hängt das Bild vom Zusammenspiel aller Komponenten ab. Wenn es Ihnen möglich ist, probieren Sie ein TV etwa mit ihrem DVD-Player Im Geschäft aus. Es geht schließlich um viel Geld - da sollte Ihnen der Verkäufer dies ermöglichen. Eventuell finden Sie auch in Internetforen (z.B. bel CHIP Online) andere User, die Geräte in der gleichen Konfiguration nutzen.

### 2 Die besten Quellen nutzen

Wer mit seinem LCD-TV per DVB-T fernsehen will, hat elgentlich schon verloren. Das Signal beim digitalen Antennenfernsehen Ist so stark komprimiert, dass es zu hässlichen Klötzchen und Artefakten kommt. Besser sind digitale Sender per Kabel (DVB-C) oder Satellit (DVB-S). Am besten sind natürlich HD-Signale. doch Im TV (außer z.B. Premiere HD) sind sie noch selten. Optimal sind HD-Filme von Blu-ray-Disc bzw. HD-DVD.

### $\overline{\mathbf{3}}$  Die richtigen Eingänge

Melst hat Jhr TV noch Scart-Eingänge für ältere Geräte wie etwa einen Videorekorder. Vergessen Sie das aber lieber. Am besten nehmen SIe HDMI, um das TV mit einem Player oder einem Receiver zu verbinden - die digitale Übertragung sorgt für das beste Bild.

## **Helfen lassen**

Einige Hersteller (z.B. Philips) bieten im Menü nützliche Hilfsprogramme zur Justierung des TVs an. Mit deren Hilfe werden Sie dann Schritt für Schritt durch alle Einstellungsoptionen geführt. Bei vielen Beispleiblidern können Sie einfach zwischen zwei Varianten wählen Dies ergibt bereits eine gute GrundeInstellung.

136 H:17 06/2008 WWW.CHIP

# In 10 Schritten zum perfekten Bild

Nicht immer ist das fabrikneue LCD-TV OPTIMAL EINGESTELLT. Doch mit unseren Tipps holen Sie das Beste aus Ihrem Fernseher heraus

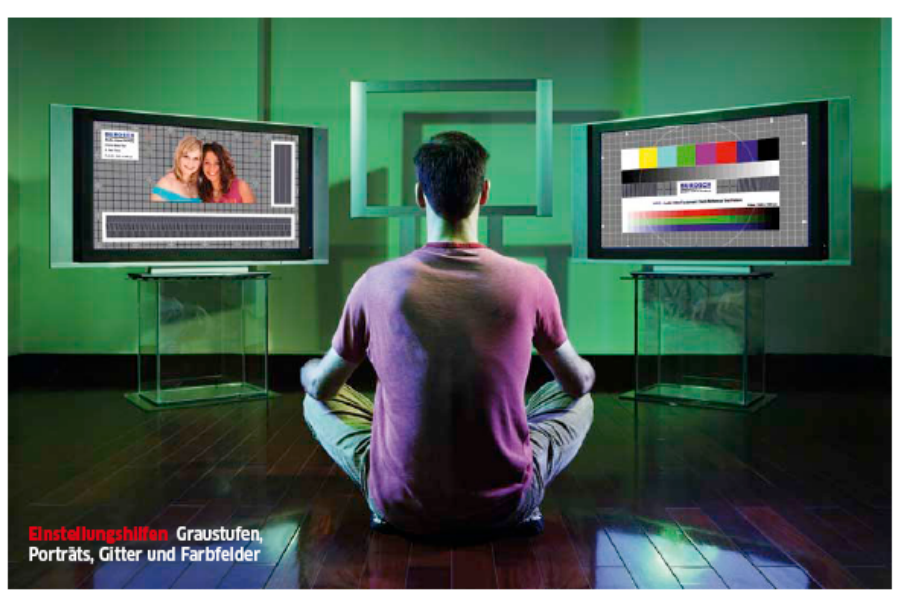

### 5 Test-DVD herunterladen

Unter www.chip.de finden Sie eine NRG-Imagedatei für die DVD "Burosch Display Reference Test Suite". Dieses File-Format lässt sich mit dem Brennprogramm Nero auf DVD brennen. Danach können Sle die Scheibe in Ihren DVD-Player schieben, Sie zeigt dann neun Testbilder zur optimalen TV-Einstellung an.

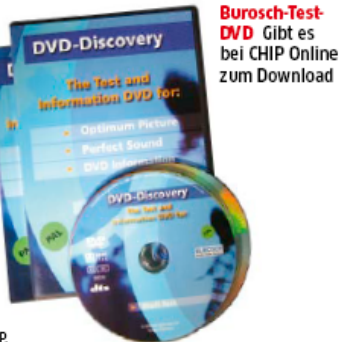

## **6** Helligkeit

Mit dem ersten Bild der Burosch-DVD können Sie die Heiligkeit einstellen Sie sehen eine sogenannte Graustufentreppe vor schwarzem Hintergrund: Nur wenn Sie die einzelnen. Felder mit unterschiedlichen Graustufen klar unterscheiden können, stimmt die Helligkeit für die Nutzung des Fernsehers in Ihrem Wohnzimmer

## **Kontrast**

Der Kontrast sorgt dafür. dass Sie auch in hellen Bildteilen Details erkennen. Sie können es bei einer Ski0bertragung probleren oder wieder mit Ihrer neuen Test-DVD, die ein Motiv vor weißem Hintergrund zeigt. Optimieren Sie die Einstellung, bis Sie gerade klare Kontraste zwischen den Motiven erkennen können.

## **8** Farben

Die Test-DVD zeigt einen Farbstreifen, mit dem Sie die Farben einstellen können Wichtig Ist vor allem, dass Hauttöne lebendig wirken. Nutzen Sie zum Abgleich die Testbilder von Personen auf der DVD oder thre Lieblingssendung

## **9** Schärfe

Melst stimmt die Schärfe ab Werk. Doch ein Gittermuster, wie Sie es ebenfalls auf der Test-DVD finden, hilft, dies zu überprüfen. Sie können gegebenenfalls auch hier justieren.

## ${\bf 10}$  Standort

Stellen Sie das TV nicht gegenüber von Fenstern auf sonst spiegelt es. Und achten Sie auf den Seh-Abstand: Die doppelte Bildschirmdiagonale ist das perfekte Maß für HD-TV.

GETTY ğ

Ulrike Kuhlmann

## **Passend eingestellt**

Testbilder zum optimalen Abgleich Ihres Displays

Die wenigsten Fernseher zeigen beim ersten Einschalten nach dem Kauf ein ordentliches Bild. Mit Hilfe unserer fünf Testbilder können Sie das im Handumdrehen ändern.

as Bild sah im Laden noch super aus: leuchtstark, mit brillanten Farben und toller Schärfe. Zu Hause im Wohnzimmer wirkt die Darstellung am nagelneuen Flachbildfernseher ganz anders - zu grell, reichlich bunt. überzeichnete Gesichter. Schuld ist meist die unpassende Einstellung des Displaybildes, denn die Lichtverhältnisse im

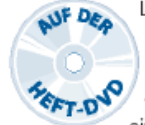

Laden unterscheiden sich stark von denen zu Hause. Außerdem werden die Fernseher in vielen Läden übertrieben eingestellt, ganz nach dem

Motto: Was gut leuchtet, fällt auch gut auf. Ein optimales Bild erhält man so aber keineswegs.

Mit nur fünf Testbildern von unserer Heft-DVD und ein bisschen Zeit können Sie den neuen - oder den alten - Fernseher und auch den Projektor kinderleicht Ihren Gegebenheiten anpassen. Dafür müssen Sie sich zunächst aus dem ISO-Image auf unserer Heft-DVD eine Video-DVD brennen. Wie das geht, wird im Artikel auf Seite 140 beschrieben.

Legen Sie diese Video-DVD in den Zuspieler, den Sie künftig nutzen wollen. Die Verkabelung zwischen TV und Zuspieler sollte ebenfalls den späteren Bedingungen entsprechen. Für HD-Zuspieler nehmen Sie bitte die fünf Testbilder in HD-Auflösung. Da sie mit den PAL-Bildern identisch sind, gelten dieselben Einstellroutinen.

Die erforderlichen Displayeinstellungen können je nach Signalguelle stark varijeren, weshalb Sie die Einstellung für jede Quelle separat durchführen sollten. Wenn ein Umschalter die Signale verschiedener Quellen an den Fernseher weiterleitet. kann das TV-Gerät nicht mehr zwischen den Quellen unterscheiden. Im besten Fall merkt sich der Fernseher dann mehrere Presets pro Signaleingang. Viele Displays speichern aber pro Eingang nur genau eine Einstellung. Dann müssen Sie sich die wichtigsten Parameter notieren und sie später im Betrieb manuell einstellen. Gleiches gilt, wenn es nur einen einzigen Bildspeicher für alle Eingänge gibt.

#### Licht und Schatten

In guten LCD-TVs kann man die Hintergrundbeleuchtung des Displays anpassen, am eigentlichen Bild ändert sich dadurch nichts. Einige LCD-TVs trennen Backlight und Bildparameter jedoch nicht komplett voneinander; bei Röhrengeräten war dies gar nicht möglich, Plasmadisplays trennen ebenfalls nicht. In diesem Fall können Sie die Schirmhelligkeit nur auf Kosten des Schwarzpegels anheben, die Darstellung wird dann zugleich matter. Besitzt ihr TV einen separaten Leuchtdichteregler - im Menü häufig mit "Hintergrundlicht" oder dessen Abkürzung bezeichnet -, sollten Sie ihn so einstellen, dass der Schirm in dem normalerweise vorherrschenden Umgebungslicht ausreichend hell leuchtet.

Anschließend sollten Sie die Farbtemperatur - gemeint ist die Darstellung von Weiß - überprüfen: Wählen Sie wenn möglich sRGB, andernfalls eher warme Finstellungen wie 6500 Kelvin: dies ist die Standardtemperatur für Video- und TV-Signale. Wirkt die Darstellung zunächst etwas rötlich, sollten Sie das Bild einen Moment auf sich wirken lassen unser Sehapparat ist ein bisschen träge.

#### Grauverläufe

Anhand des ersten Testbildes, es enthält zwei dunkle Grautreppen und das Portrait zweier Frauen, wird der Schwarzpegel eingestellt: Es sollten möglichst alle dunklen Felder in dem 16-stufigen Grauverlauf unterscheidbar sein. Fehlen sehr dunkle Stufen, heben Sie den Schwarzpegel im Bildschirmmenü zumeist "Helligkeit" genannt - so lange an, bis

sie differenziert werden, die dunkelste Stufe und der Bildhintergrund aber trotzdem schwarz bleiben. Wirkt der Hintergrund grau, liegt der Pegel zu hoch; dann fehlt der Darstellung später die Tiefe. In diesem Fall verzichten Sie besser auf die Unterscheidbarkeit der dunkelsten Graustufen. Auch die Haare der Dame rechts im Bild sollten bis zum Haaransatz differenziert sein, ihr Gesicht darf aber nicht fahl wirken.

**BUROSCH** 

Das zweite Testbild zeigt zwei helle Grautreppen sowie die beiden Damen. Hier wird der Kontrast optimiert: Es sollten möglichst alle Stufen unterscheidbar und die blonden Haare der Dame links im Bild bis in die Haarsnitzen differenziert sein. Fehlen die hellsten Stufen. wirkt das TV-Bild später überstrahlt. Reduzieren Sie den Kontrast so lange, bis möglichst viele Stufen sichtbar sind, der Hinterarund des Rildes aber immer noch weiß und nicht grau ist. Nimmt man zu viel Kontrast raus, hat das Bild später keine Strahlkraft und wirkt matt.

Mit den drei Farbtreppen im dritten Testbild werden die Farben optimiert. Die Farbstufen sollten auch in der Mitte gleichabständig und gut unterscheidbar sein. Wenn die mittleren Stufen verschwimmen, reduzieren Sie die Farbsättigung im Menü. Dabei sollten Sie nur im Notfall die Farben einzeln verstellen, denn die separate Farbregelung wirft am Ende meist mehr Probleme auf, als sie beseitigt. Die Farben des Displays sollten so satt wie möglich sein, sind sie zu satt, wirkt das Bild unnatürlich und der eigentlich weiße Bildhintergrund gerät farbstichig. Die Gesichter der beiden Damen bekommen bei zu satten Farben einen unnatürlichen Teint.

Anhand des vierten Testbildes kontrollieren Sie die Schärfeeinstellung und die Skalierung Ihres Displays. Es zeigt ein schwarzes

Gitter auf grauem Grund, einige hart kontrastierte Streifenmuster (Multiburst) sowie wiederum die beiden Frauen. Besitzen die schwarzen Gitterlinien einen hellen Rand. Schatten oder Doppelkonturen, liegt die Schärfe zu hoch. Reduzieren Sie die Schärfe im Menü so lange, bis das Gitter frei von Randerscheinungen ist. Die Darstellung erscheint dann oft erst mal reichlich weich. Bei Überschärfung wirken die Haare der blonden Dame wie gerastert. ihr Kopf bekommt eine weiße Aura. Sind die grauen Flächen im Bild verrauscht, sollten Sie das Displaymenü nach Parametern zur Rauschunterdrückung durchforsten.

Mit dem fünften Testbild können Sie Ihre Einstellungen überprüfen, denn es fasst die vier vor-.<br>hergehenden partiell zusammen (Grau- und Farbverläufe, Farbflächen, Streifenmuster, Gitter). Außerdem verdeutlicht es mit einem weißen Kreis, ob das Displav die Bilder im korrekten Seitenverhältnis wiedergibt: Ist der Kreis gestaucht, haben später auch die Personen in Filmen Eier- oder Querköpfe. Überprüfen Sie im Menü, ob ein anderes Seitenverhältnis bei der Wiedergabe zum besseren Ergebnis führt. Passermarken an den Bildrändern zeigen zudem, wie viel Ihr Gerät vom Fernsehbild abschneidet - leider ist dieser sogenannte Overscan bei den wenigsten Geräten einstellbar. Mit einem umlaufenden Rauschen in Testbild fünf können Sie zudem einen kleinen Toncheck machen.

Haben Sie alle Einstellungen erfolgreich durchlaufen, sollten Sie mit Testbild eins erneut beainnen und überprüfen, wo weitere Verbesserungen notwendig sind. Je nach Erfahrung und Gerät sind drei und mehr Zyklen nötig, bis die optimale Displayeinstellung gefunden ist. Auf der Heft-DVD finden Sie ein PDF mit weiteren Beschreibungen der Testsequenzen. (uk)  $e^{\gamma}$ 

c't 2008, Heft 13

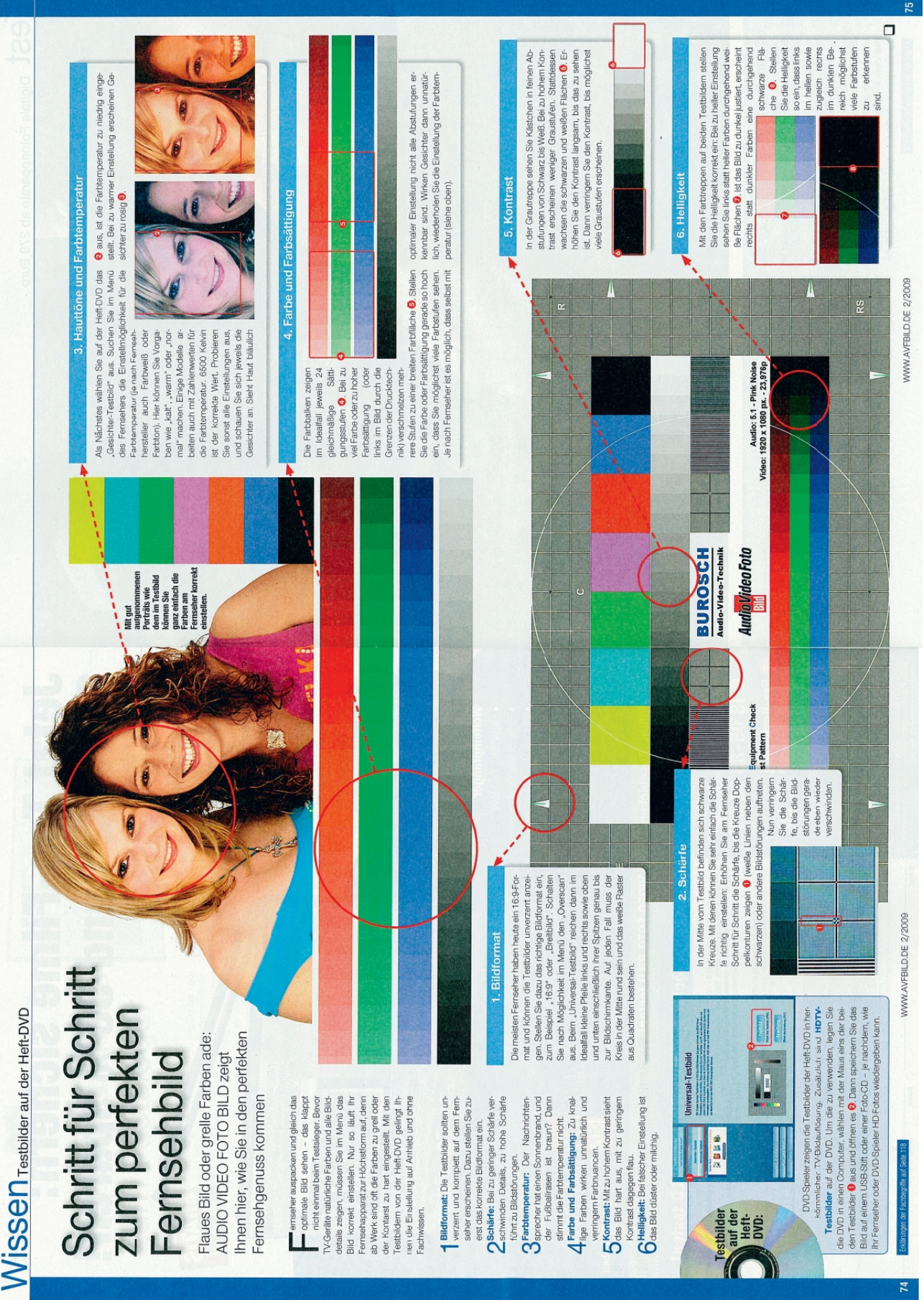

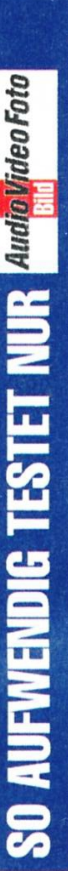

AUDIO VIDEO FOTO qualität der Fernseher BILD testet die Bildin Sichttests und mit modernsten Messgeräten.

**Testbildern von Einstellung: Mit** 

**Burosch Audio-Video-Technik** (Download auf

Eine Frage der

www.avfbild.de, Webcode 30293) kowiak GmbH zusätzliche genieure Berg & Lumit dem renommierten Testlabor Oberinfür die 3D-Fernseher hat die Redaktion zusammen Speziell

Fernseher in

Top-Form ge-

bracht.

werden die

Die entlarven die kritischen Problemzonen von 3D-Fern-Testverfahren neu entwickelt sehern.

Das Messgerät O ermittelt, wie stark beim Blick durch die 3D-Brille O Doppelkonturen auftreten.

edoch Dop-

belkonturen.

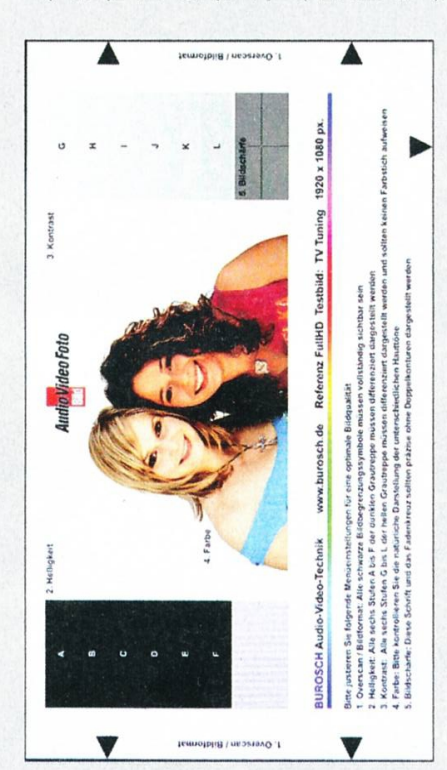

durch erreicht jedes Auge te und für das linke Auge. Danöchstens die halbe Bildhellig-Diese TV-Geräte zeigen abwechselnd Bilder für das rech

größte Licht wei-Problem sind können gegen-Zudem schlucken die 3Düber der 2D-Wiedergabe. Farben verfäl Brillen schen. teres keit Das pun

etwa für das rechte Auge das rechte und das linke Auge schirm noch Reste vom Bild nachleuchten lässt, während Jm das zu vermeiden, fügen ein - was die Helligkeit weiter TV-Hersteller kurze Schwarzbilder zwischen den Bildern für Die entstehen, wenn der Bilddie Brille bereits das Glas für das linke Auge geöffnet hat. reduziert.

können. Auf diese Weise kommt man verschmier-

> den Helligkeit und Farbtreue ermittelt, sondern zusätzlich Die neuen Messungen decken nicht nur direkt am Bildschirm durch die zum Fernseher pasall diese Probleme auf: So wersende 3D-Brille

pixelgenau, wie

schnell oder träge

ein Fernseher **Sewegungen wie-**

dergeben kann.

für das linke Auge bestimmtes Bild durch das rechte Brillensibles Messgerät, wie stark ein tabelle "Übersprechen" in Pro-Außerdem prüft ein hochsenglas durchscheint (in der Testzent).

Messwerte wurden

1592

sechs Fernseher

ausgewertet.

für den Test der

Geschütz aufgefahren: Das der Bildschirme wird schweres System Microvision SS300 im Wert Auch für die Überprüfung der von knapp 250000 Euro misst mit einer hochpräzisen Kamea, wie schnell einzelne Bild Bewegungswiedergabe vollautomatische punkte ihre Heligkeit verändern

Euro kostet das

spezielle Mess-

Fernsehertests.

equipment für

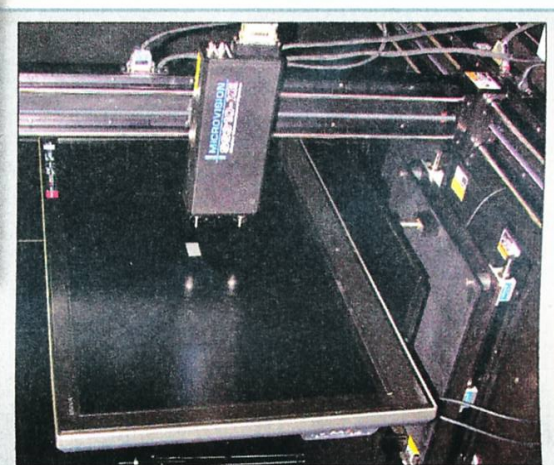

Eine hochpräzise **(amera im Roboter-Gestell ermittelt** 

ten Bewegungen

auf die Spur.

#### **SCHRITT FÜR SCHRITT**

HEIMKINO - PROFESSIONELLES FLACHRILDSCHIRM-TUNING

## Für beste Fernsehbilder!

Mittlerweile stehen über 25 Millionen Flachbildschirme in deutschen Wohnzimmern, was rund 65% entspricht. Dabei nutzen die meisten Zuschauer die voreingestellten Bildmodi und scheuen eine genaue Einstellung. Wie Sie in nur zehn Minuten mehr aus Ihrem TV herausholen und knackig scharfe Bilder auf Ihren Bildschirm zaubern können, erfahren Sie Schritt für Schritt in unseren folgenden Tipps und Tricks!

Nur wenige Hersteller, wie etwa LG und Panasonic (siehe Vergleichstest auf den vorhergehenden Seiten), verfügen über gute, vorinstallierte Bildmodi; so liefert der Modus "THX" bereits meist ein sehr qutes Ergebnis. Da jedoch jeder Fernseher (auch die der gleichen Serie!) fertigungsbedingt unterschiedliche Eigenschaften aufweist, sollten Sie diesen THX-Modus lediglich als Basis verwenden, um die unten aufgeführten Einstellungen manuell durchzuführen. Für die Punkte eins bis sieben verwendeten wir das kostenlose Testbild "DIVAS" von www.burosch.de, für alle anderen Punkte kann man seine Lieblingsfilme und den eingebauten Fernsehempfänger des TVs verwenden.

#### 1. Bildformat (Overscan)

Die meisten Fernseher sind ab Werk so eingestellt, dass das Bild an den Seiten leicht beschnitten wird. Bei herkömmlichen Fernsehsendungen macht dies auch durchaus Sinn, weil das Bild zu den Seiten hin unscharf wird oder ausfranst. Nicht jedoch bei Blu-ray Discs. Stellen Sie den so genannten Overscan daher bei der Blu-ray Wiedergabe aus.

#### 2. Helligkeit

Die Helligkeit bestimmt maßgeblich den Schwarzwert eines Bildes; je höher die Helligkeit, desto geringer der Schwarzpegel. Zudem sorgt eine ausgewogene Helligkeitseinstellung dafür, dass Details auch an den dunkelsten Bildstellen sichtbar werden. Ab Werk sind TVs meist viel zu hell eingestellt; Schwarz wirkt eher gräulich, dafür sieht man die

gesamte Detailzeichnung in dunklen Bereichen. Daher stellen wir die Helligkeit im TV auf den niedrigsten Wert und schalten stufenweise hoch, bis wir die acht Vierecke sehen können.

heißt auf gleicher Höhe, abstufen, In der Mitte sollte sich die maximale Sättigung der jeweiligen Farbe befinden, links Schwarz und rechts Weiß.

#### **Richtig:**

#### **Richtig:**

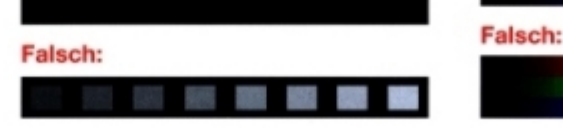

#### 3. Kontrast

Genau wie die Helligkeit ist auch der Kontrast in Fernsehern meist viel zu hoch gestellt. Farben wirken auf diese Weise unnatürlich kräftig und das Bild plastischer; man fühlt sich wie Alice im Wunderland. Daher regeln wir den Kontrastwert solange herunter, bis wir die acht Vierecke gut erkennen können.

#### **Richtig:**

Falsch:

#### 4. Farbe

Vergleichbar wie mit dem Kontrast und der Helligkeit verhält es sich auch mit der Farbeinstellung von Fernsehern; Farben sind meist viel zu gesättigt (kräftig) voreingestellt, weshalb das Bild unrealistisch bunt wirkt. Zudem sind die drei Grundfarben häufig nicht gleichmäßig stark ausgeprägt, so dass Farbstiche entstehen. Daher achten wir bei den drei Farbstrahlen darauf, dass sich die drei Grundfarben gleichmäßig, das

#### 5. Schärfe

Ab Werk ist die Bildschärfe meist zufriedenstellend voreingestellt. Falls Sie jedoch stets einen ungewollten weißen Saum an Konturen feststellen, liegt dies daran, dass die Bildschärfe zu hoch eingestellt ist. Daher achten wir bei den schwarz-weißen Kreuzen des Testbildes darauf, dass die Flächen klar voneinander abgegrenzt sind und keinen weißen Saum am Rand aufweisen.

#### **Richtig:**

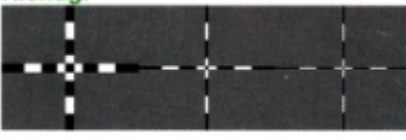

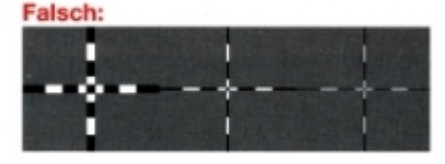

#### 6. Natürlichkeit

Die Natürlichkeit eines Bildes beinhaltet vor allem die richtige Darstellung von Hauttönen; aufgrund einer falschen Helligkeits-, Kontrast- und Farbeinstellung wirkt die linke Dame häufig zu weiß und die rechte Frau zu dunkel. Häufig kommt es auch vor, dass beide Frauen verbrannt aussehen. Mit Hilfe dieses Testbildes kann man die drei Farbanteile nochmals überprüfen und gegebenenfalls angleichen. Die Natürlichkeit eines Bildes hängt somit von der Helligkeit, dem Kontrast und den Farbeinstellungen ab.

#### Richtig:

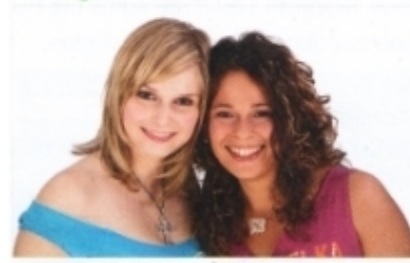

Falsch:

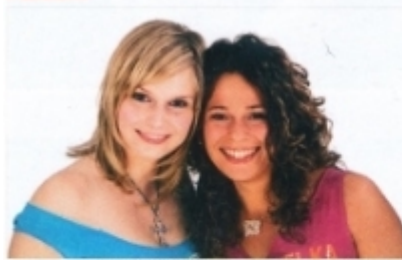

#### 7. Zeilensprung / Vollbild

Mit diesem Testbild kann überprüft werden, wie gut der Fernseher im Zeilensprungverfahren erstellte Bilder (Halbbilder) in Vollbilder umrechnen kann. Idealerweise sollte jede Linie genau einen Bildpunkt hoch sein, die hellen und dunklen Linien sollten sich stets abwechseln. Zudem sollte der linke Linienblock um genau einen Bildpunkt zum rechten Linienblock versetzt sein. Sind die Linien unterschiedlich hoch oder ist kein oder ein zu großer Versatz zu erkennen, rechnet Ihr Fernseher Halbbilder nicht sauber in Vollbilder um - das so genannte Deinterlacing des TVs arbeitet nicht sauber. Man sollte den Flatscreen somit nach Möglichkeit mit Vollbildern füttern. Im Blu-ray Player oder oder Receiver sollte somit ein Bildformat gewählt werden, das ein "p" für "progressive" beinhaltet. Wie z.B. "1080p" oder "720p50".

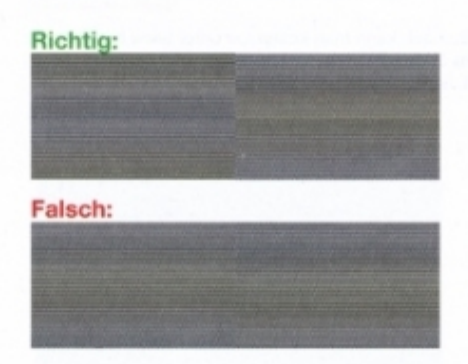

#### 8. Rauschunterdrückung

Alle modernen Flachbildschirme verfügen über diverse Methoden, um das übertragungs- oder kompressionsbedingte Rauschen zu unterdrücken. Die Arbeitsweise dieser so genannten Rauschunterdrückung ist simpel: Scheinbar verpixelte Flächen werden einfach weichgezeichnet, das heißt sie verlieren an Schärfe, so dass das Rauschen nicht mehr so deutlich ist. Dass diese Art der scheinbaren

Bildverbesserung sich auch auf den Rest des Bildes auswirkt, liegt auf der Hand: Das gesamte Bild wird weichgezeichent und verliert somit an Schärfe. Zudem wirkt sich diese Funktion auch auf gewollte Filmeffekte / Charakteristika wie das Filmkorn aus. Wir empfehlen diese Funktion nur für analog zugespielte Quellen, wie etwa einen eingebauten Ananlogtuner oder per Scart angeschlossene Videorekorder.

#### Richtig:

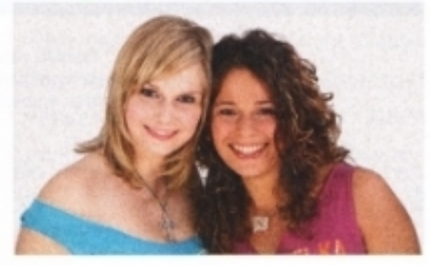

Falsch:

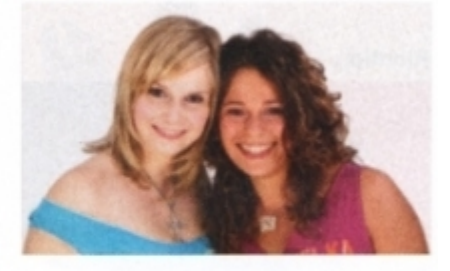

#### 9. Konturenverstärkung

Die so genannte Konturenverstärkung ist eine spezielle Form der Scharfzeichnung: Konturen werden durch Überschärfung stärker vom Hintergrund abgehoben. Zwar wird die Bildunterteilung

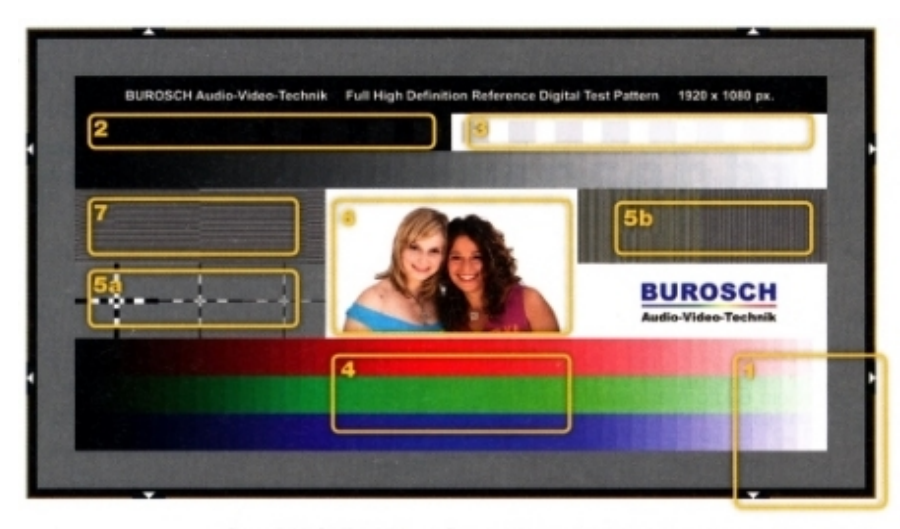

Das "DIVAS" Testbild von Burosch kann man kostenlos unter www.burosch.de herunterladen. Wer ein ganzes Sammelsorium an Testbildern und vor allem auch Sequenzen wünscht, ist mit der Blu-ray Disc für € 49,- bestens bedient.

dadurch verstärkt, jedoch erhalten die Konturen - genau wie bei der Bildschärfe aus Punkt fünf - einen weißen Saum und wirken dadurch unrealistischer.

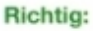

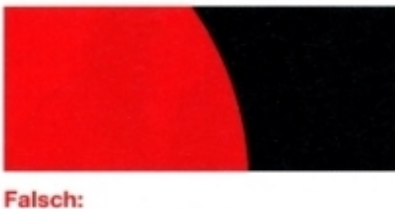

#### 10. Dynam. Kontrastanhebung

Die so genannte dynamische Kontrastanhebung analysiert das Bild und verstärkt die Kontraste innerhalb des Bildes, um Inhalte stärker voneinander abzugrenzen. Genau wie bei der statischen Kontrasteinstellung unter Punkt drei wirken Bilder bei zu starkem Kontrast schnell zu "knallig" und bei zu schwachem Kontrast eher matt und tiefelos: Farben, die sich eigentlich deutlich unterscheiden sollten, werden vermischt und sehen auf einmal identisch aus. Da diese Art der Kontrastanhebung dynamisch vonstatten geht, sind die Kontraste nicht immer gleich stark oder schwach ausgeprägt; das Dargestellte wird auf diese Weise schnell verfälscht. Schalten Sie diese Funktion daher grundsätzlich aus.

#### **Richtig:**

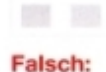

#### 11. Lichtsensor

Nahezu alle modernen Flachbildfernseher verfügen über einen eingebauten Lichtsensor. Dieser dient dazu, die Umgebungsverhältnisse zu analysieren und die Bildhelligkeit entsprechend automatisch anzupassen. Im Dunkeln benötigt man beispielsweise viel weniger Bildhelligkeit als im Hellen. Mit eingeschaltetem Lichtsensor ("ECO Modus", "Öko Modus") passt sich Ihr TV der Umgebung bestens an.

#### 12.100 Hz / 200 Hz / 600 Hz

Ebenfalls sehr beliebt sind Funktionen. die die zugespielten Bilder rechnerisch erhöhen. um Bewegungsabläufe flüssiger darzustellen. Meist werden 24. 25 oder 50 Bilder zugespielt, die dann auf 100 bis 600 Bilder hochgerechnet werden; dies wird auch Zwischenbildberechnung genannt. Diese Zwischenbilder werden nochmals nachgeschärft und Konturen "verbessert".

Bei einigen standard aufgelösten Sendungen, wie etwa Sportübertragungen, macht die Zwischenbildberechnung durchaus Sinn, da dort ein möglichst flüssiger Bewegungsablauf wichtig ist. Bei HD-Material und den meisten Spielfilmen wirkt dies jedoch unnatürlich, als

ob mit einem Camcorder gedreht worden ist. Zumal die meisten Fernseher mit einer derartigen Funktion deutliche Probleme bei der Berechnung von HD-Material zeigen: Objekte tauchen auf einmal zweifach auf oder man sieht (häufig am Bildrand) Blockbildung. Auch bei dieser scheinbaren Bildverbesserung wird das ursprüngliche Material verfälscht und sollte somit nur bei Sportsendungen verwendet werden.

#### **Richtig:**

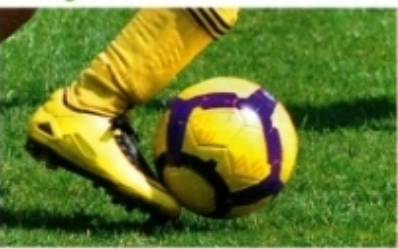

Falsch:

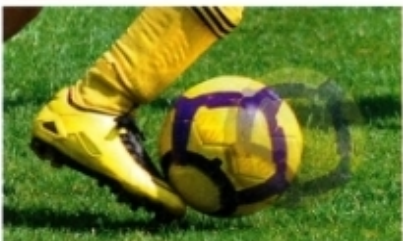

#### **TV-Funktionen richtig nutzen** 1. Netzwerkeinspeisung

Um unseren Flachbildschirm in das Netzwerk einzuspeisen, schließen wir zunächst das Netzwerkkabel oder einen geeigneten USB-WLAN-Stick an. Daraufhin drücken wir die Menu-Taste der Fernbedienung und navigieren zum Punkt "Setup". Unter "Netzwerk-Setup" wählen wir beim Punkt "Netzwerktyp" "Kabelverbindung", da wir über ein Netzwerkkabel ins Netz möchten. Nun wechseln wir zu den "IP/DNS-Einstellungen"; unter  $nP-$ Adresse ermitteln" wählen wir "manuell" aus und geben als IP-Adresse einen Wert ein, der zur Adresse des Internetrouters passt, wie in unserem Fall "192.168.1.200": Dabei müssen die ersten drei Zahlenblöcke identisch mit denen des Internetrouters sein, wohingegen der vierte Block eine Zahl zwischen 2 und 254 sein darf. Bei der "Subnetzmaske" sollte in den meisten Fällen der Wert \_255.255.255.0" eingetragen werden. Im Bereich "Gateway" und "DNS primär" geben wir die IP-Adresse des Internetrouters ein; meist ist dies "192.168.1.1" oder \_192.168.0.1". Falls Ihnen diese Adresse nicht bewusst ist, schauen Sie in der Bedienungsanleitung Ihres Routers nach oder wenden Sie sich an Ihren Internetanbieter (Provider).

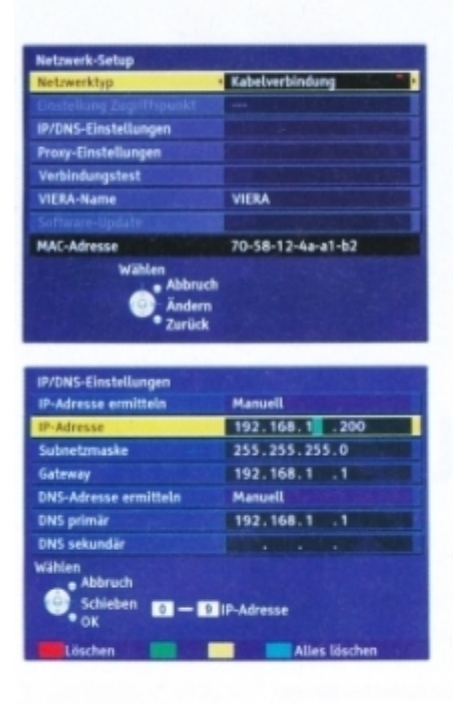

#### 2. USB-PVR-Funktion

Zunächst schließen wir einen großen USB-Speicher an (hier eine 1000 GB große LaCie-Platte). Daraufhin drücken wir die Menu-Taste auf der Fernbedienung und steuern zum Punkt "Setup". Im folgenden Fenster navigieren wir zum LUSB HDD-Setup" und drücken auf die "Ok"-Taste der Fernbedienung. Im neuen Fenster müsste nun der angeschlossene Speicher zu sehen sein: wir drücken auf die "Ok"-Taste, um ihn zu registrieren. Die darauffolgenden Einblendungen bestätigen wir mit "Ja". Die Registrierung / Formatierung beginnt. Achtung: Es werden alle Daten aus dem Speicher gelöscht! Im Anschluss können wir auf Wunsch noch den Namen des Speichers ändern. Um zeitversetztes Fernsehen dauerhaft zu aktivieren, wählen wir unter "Dauerhaftes Aufzeichnen" im Menüpunkt "USB HDD-Setup" "Ein" aus.

![](_page_11_Figure_5.jpeg)

#### 3. Pay-TV empfangen

Die drei Testkandidaten von LG, Panasonic und Samsung verfügen - genau wie die meisten aktuellen Fernseher über einen integrierten Moduleinschub des Standards "Cl+". Mit Hilfe dieses Schachtes können alle gängigen Pay-TV Module (wie etwa das AlphaCrypt Classic oder ein CI+ Modul) samt Smartcard (z.B. Sky oder HD+) eingeschoben und Bezahlfernsehen empfangen werden. Die CI-Schnittstelle kann auch für digitales Kabelfernsehen genutzt werden, indem man z.B. ein AlphaCrypt Classic Modul und eine Unitymedia Smartcard verwendet. Eingebaute Tuner liefern grundsätzlich ein besseres Bild als angeschlossene Receiver! Sparen Sie sich also einen externen Empfänger!

![](_page_11_Picture_8.jpeg)

**SATVISION** September 2010

Das Besondere dieses Testbildes ist seine Ausführung als Videosequenz mit integrierter, kurzer Checkliste, die in der animierten Textzeile Hinweise auf die wichtigsten Prüffelder und deren Verwendung gibt und gleichzeitig einen Test für die korrekte Lesbarkeit von Laufschriften darstellt. Die angezeigten Referenzen geben auch einen Hinweis auf eine sinnvolle Testreihenfolge, denn die ist für einige Parameter entscheidend, die sich gegenseitig beeinflussen, etwa dass Helligkeit vor Kontrast und vor Farbsättigung eingestellt werden muss, da diese Parameter in anderer Reihenfolge angewendet zu falschen Bildergebnissen führen.

Dieses Dokument erklärt im weiteren Verlauf die einzelnen visuellen Referenz Zonen und deren Verwendung, sowie die Erscheinung und Beseitigung typischer Fehler.

Die DIVAS Referenz Video Testsequenz bietet auf einen Blick eine umfassende Zahl von Möglichkeiten zur Bildkalibrierung und Qualitätsbeurteilung und ist daraufhin optimiert, dass alle diese Tests ohne Messgeräte durchgeführt werden können. Alle diese visuellen Testbild Elemente sind für einfache Interpretierbarkeit und genaue Ablesbarkeit optimiert.

Folgende Aspekte der Wiedergabequalität lassen sich in der DIVAS-Video Testsequenz erkennen oder mit seiner Hilfe korrigieren:

- 1. Test: Overscan / Bildformat
- 2. Test: Brightness / Helligkeit
- 3. Test: Contrast / Kontrast
- 4. Test: Colour / Farbe
- 5. Test: Sharpness / Schärfe
- 6. Test: De-Interlacing
- 7. Test: Skalierung
- 8. Test: Natürlichkeit
- 9. Test: Sound / Ton / 5.1 Audio Wiedergabe

Diese Einstellungsfunktionen finden Sie in allen Setup Menüs von Bildwiedergabegeräten.

Wir empfehlen in regelmäßigen Abständen den kompletten Test durchzuführen, weil sich doch etwas unbeabsichtigt verändernkann und auch durch den Alterungsprozess der elektronischen Bauelemente eine schleichende negative Bildveränderung sich ergeben kann.

Auf der folgenden Seite sehen großflächig wie bei korrekter Reproduktion die DIVAS Video Referenz Testsequenz aussehen sollte.

![](_page_13_Picture_0.jpeg)

![](_page_14_Figure_1.jpeg)

DIVAS Referenz Video Testsequenz zur Bildbeurteilung und optimalen Einstellung

Folgende Parameter sind mit dieser Referenz Testsequenz einstellbar im Setup Menü Ihres Displays

Führen Sie die Bildoptimierung entsprechend der Reihenfolge durch

- 1. Test: Overscan / Bildformat
- 2. Test: Brightness / Helligkeit
- 3. Test: Contrast / Kontrast
- 4. Test: Colour / Farbe
- 5. Test: Natürlichkeit
- 6. Test: Sharpness / Schärfe
- 7. Test: De-Interlacing Skalierung / Interlaced bzw. Progressive
- 8. Test: Sound / Ton / 5.1 Audio Wiedergabe

#### **Inhaltsverzeichnis**

#### **Seite**

![](_page_15_Picture_77.jpeg)

Bei LCD und Plasma Displays kann es allgemein konstruktionsbedingt zu einem Burn-In Effekt kommen. Die Senderlogos sowie die schwarzen Bildformatbalken können sich einbrennen. Bitte vermeiden Sie auch die unnötig lange Darstellung der Testsequenz im Standbildmodus. Durch den sog. Burn-In / Einbrenn Effekt könnte sich diese Testsequenz als störender Schatten weiterhin im Hintergrund sichtbar bleiben. Selbstverständlich bleibt durch Ihre Feinjustage die Garantieleistung unberührt. Bitte öffnen Sie niemals das Gehäuse Ihrer Geräte.

#### **Vor der Justage**

Stellen Sie vor der Verwendung der Testbilder sicher, dass alle Bedingungen, insbesondere die Konfiguration der Bildquelle, der Signalpfad und vor allem die Lichtbedingungen der späteren Anwendung entsprechen. Beachten Sie in der Konfiguration der Bildquelle vor allem, dass in dieser nicht bereits Grundparameter wie Helligkeit ( Brighness ) oder ähnliches verstellt sind, vor allem DVD- und Blu-ray-Spieler lassen solche Einstellungen zu. Falls verschiedene Voreinstellungen auswählbar sind (z.B. "Normal", "Kino", "Animation", "Foto", ...) wählen Sie an Hand der Anleitung die aus, die dem Videostandard entspricht. Oft lässt sich der Übertragungsstandard der HDMI-Schnittstelle manuell beeinflussen. Stellen Sie diese auf Automatik oder wählen manuell den Standard für Videogeräte, dieser entspricht YCbCr und Kontrastumfang (oft auf falsch als Farbraum betitelt) "Normal" oder "16 - 235". Die Einstellungen RGB und "Enhanced", "Extended" oder "RGB 0 - 255" sind für Computermonitore gedacht.

Versuchen Sie nicht im Quellengerät unnötig hochzuskalieren, dies führt leider oft zu schlechteren Bildergebnissen. Meistens bringt die Skalierung ausschließlich im Endgerät das beste Bildergebnis.

Probieren Sie am zu prüfenden und zu justierenden Monitor oder Projektor zunächst, welche Voreinstellung das beste Ergebnis liefert und bauen Ihre Einstellung darauf auf. Praktisch alle Monitore, TV-Geräte und Projektoren liefern aus der Verpackung heraus völlig überzogene Bilder, die im Regal eines Großmarktes Aufmerksamkeit erzeugen soll. In der Regel bieten alle Markenhersteller aber neben dieser "Neonwerbung"-artigen Voreinstellung einen vorprogrammierten Speicher der für den Genuss von Filmen und TV-Übertragungen gemäß des Videostandards gedacht ist. Diese heißen oft "Normal", "Movie", "Kino" oder "Standard". Prüfen Sie dies an Hand der DIVAS-Testsequenz.

Falls Sie Veränderungen an Parametern zur Verbesserung der Bildqualität vornehmen, vergessen Sie nicht diese auch zu speichern, damit sie dauerhaft wirken.

Versuchen Sie auch, mit möglichst wenigen sogenannten Bildverbesserungs-Features auszukommen, von denen viele leider das Originalbild mehr verfälschen als tatsächlich verbessern. Setzten Sie beispielsweise eine Rauschunterdrückung (DNR) nur dann ein, wenn es auch Rauschen zu unterdrücken gibt, etwa von einem analogen TV-Empfang oder einem angeschlossenen, alten Videorecorder. Vermeiden Sie automatische Bildveränderer wie Kontrastautomatiken, die von vornherein die Bildgestaltung verfälschen. Erst nach durchgeführter Justage mit der DIVAS Testsequenz können Sie probieren, diese in geringer Dosierung zur tatsächlichen Verbesserung wieder aktivieren.

Bitte beachten Sie auch die unterschiedlichen Lichtverhältnisse im Verkaufsraum des Elektronik Marktes im Gegensatz zu dem mehr gedämpften Licht in Ihrer Wohnung.

Ziel und Zweck dieser DIVAS Referenz Video Testsequenz ist, als die visuelle Referenz für den Anwender zu dienen, für eine objektive Beurteilung und wenn notwendig eine entsprechende Optimierung durchzuführen.

Mit dieser universellen Testsequenz sind alle Basis Einstellungen in Setup Menü Ihres Fernsehers bzw. Displays durchzuführen, genauso wie eine Qualitätsbeurteilung und professionelle Kalibrierung.

Bitte beachten Sie unbedingt folgende Reihenfolge bei der Justage.

- 1. Zuerst die Überprüfung von Bildformat beziehungsweise Overscan
- 2. Justage der Helligkeit
- 3. Einstellung des Kontrastes
- 4. Farbintensität bzw. Weißabgleich
- 5. Natürlichkeit des Bildes
- 6. Bildschärfe
- 7. Interlaced-/Progressive-Check
- 8. Audiowiedergabe

Wichtig in Bezug auf alle Bildbeispiele:

Genauso, wie die Bilder, die wir hier in dieser Bedienungsanleitung als qualitative Maßstäbe aufgenommen haben, sollte Ihr Testbild auf Ihrem eigenen Flachbildschirm am Aufstellungsort aussehen.

#### Ebenfalls wichtig:

Ein perfektes Testbild weist im Gegensatz zu Film- oder Fernsehmaterial keine all zu schnellen Schnitte auf. Bei zu schnellen Filmschnitten ist das menschliche Auge zu einer objektiven Bildqualitätsbeurteilung nicht mehr in der Lage und demnach ist eine akkurate Bildkorrektur ebenfalls nicht mehr möglich. Daher ist dieses DIVAS Referenz Testsequenz exakt auf das Reaktionsverhalten des menschlichen Auges abgestimmt.

Selbstverständlich ist diese Testsequenz universell für alle Fabrikate von LCD, Plasma Fernseher, CRT, alle Größen von Displays und Beamer optimal geeignet.

Bitte prüfen Sie vor jeder Justage sorgfältig alle Setup Menüpunkte in den zu prüfenden Geräten.

Selbstverständlich sollten Sie FullHD Testsequenzen ( 1920 x 1080px. ) wie die DIVAS Video Referenz Testsequenz im Bildformat 16 : 9 für die Überprüfung entsprechender Displays nutzen. Ein normaler DVD Player kann kein FullHD Content wiedergeben.

![](_page_18_Figure_0.jpeg)

Nachfolgend finden Sie die Beschreibung der individuellen Bildelemente und jeweils im Vergleich die Auswirkungen potentieller Bildfehler im realen Motiv "Jasmin und Sabrina", das praktischer Weise einen integralen Bestandteil des Testbildes bildet.

![](_page_19_Picture_2.jpeg)

Zusätzlich zu vielen abstrakten, technischen Testbildern zeigt dieses Realtestbild einige der typischen Problemfälle und ihre Auswirkung auf reale, komplexe Bilder.

Zur Verdeutlichung dienen in dieser Anleitung teilweise auch vergrößerte Ausschnitte dieses Fotos. Auf dieser Seite sehen Sie das reale Motiv in korrekter Darstellung.

Die korrekte bzw. natürliche Wiedergabe von Hauttönen ist das Ziel dieser Justage !

Alle Abbildungen sind nach Qualitätsskala in Anlehnung an die Norm zur Bildschirmbeurteilung ITU-R BT500-11 bewertet und durch Sterne symbolisiert. Das soll Ihnen ein Gespür für die Schwere der dargestellten Abweichungen vom Original geben:

![](_page_19_Picture_134.jpeg)

Bitte beachten Sie auch die optimale Verbindung zwischen den einzelnen Geräten Ihres Heimkinos. Benutzen Sie am besten hochwertige HDMI.

Unser Tipp: Bitte benutzen Sie diese DIVAS Video Referenz Testsequenz auch beim Neukauf von Fernsehgeräten für den objektiven Qualitätsvergleich.

#### **1. Test: Overscan / Bildformat**

DIVAS Referenz Testsequenz zur Bildoptimierung

![](_page_20_Picture_3.jpeg)

Beispiel für die fehlerhafte Darstellung der DIVAS Testsequenz

#### Beanstandung:

Die Bildformateinstellung ist falsch. Die weißen Dreiecke am Bildrand sind nur teilweise sichtbar.

Detaillierte Informationen dazu in der folgenden Dokumentation

Symbolische Darstellung / Bildqualität durch Drucktechnik bedingt.

#### **1. Test: Overscan / Bildformat**

![](_page_21_Picture_1.jpeg)

Bitte achten Sie auf die vollständige Darstellung aller weißen Bildbegrenzungssymbole

Im Gegensatz zu Standard-Definition (PAL) benötigt man in High-Definition-Formaten keinen Overscan mehr, bei dem das Bild zum sauberen Kantenabschluss leicht über den sichtbaren Bildrand ( wurde nur bei den alten Röhren Fernsehgeräten genutzt ) hinaus vergrößert wurde. Mit den farbigen Randmarkierungen und den Pfeilen an allen Bildrändern lassen sich sowohl ein Bildbeschnitt (Overscan) als auch eine Bildpositionsverschiebung feststellen.

Korrekte Darstellung:

- Die Pfeile sind an allen Bildrändern bis in die Spitze dargestellt.
- Die farbigen Rahmen sind bis zum grünen (äußerste Pixelreihe) an allen Bildrändern darstellt.

Typische Fehler:

- Die Pfeile und farbigen Rahmen sind gar nicht oder nur unvollständig dargestellt Ein Beschnitt (Overscan) ist aktiv. Bei vielen Geräten ist diese Funktion für High-Definition-Darstellung abstellbar, oder auf Null zu regeln – dies geschieht, in dem man das korrekte Bildformat für die pixelgenaue, Overscan freie Wiedergabe anwählt. Meist heißt dieses Format "True Scan" oder Pixel per Pixel" im Menü des TV-Geräts. Bitte beachten Sie die auch Bildformateinstellung 4 :3 oder 16 : 9
- Die Pfeile und farbigen Rahmen sind nur an einer oder zwei Seiten nicht vollständig erkennbar – Das Bild ist verschoben. Der Bildstand ist bei vielen Bildgebern auch manuell einstellbar. Allerdings ist es meist so, dass der Anwender zuvor das Bild aus Versehen verschoben hat, ab Werk ist das Bild, wenn man wie unter dem vorherigen Punkt beschrieben den korrekten Bildmodus einstellt, auch akkurat zentriert.

#### **2. Test: Brightness / Helligkeit**

DIVAS Referenz Testsequenz zur Bildoptimierung

![](_page_22_Picture_3.jpeg)

Beispiel für die fehlerhafte Darstellung der DIVAS Testsequenz

#### Beanstandung:

Mangelhafte Helligkeitseinstellung

Dieser negative Bildeindruck wird besonders in den dunklen Flächen sichtbar. Helligkeitseinstellung im Setup Menü Ihres Fernsehers ist zu stark. Schlechte Differenzierung der linear abgestuften dunklen Bereiche

Detaillierte Informationen dazu in der folgenden Dokumentation Symbolische Darstellung / Bildqualität durch Drucktechnik bedingt.

#### **2. Test: Brightness / Helligkeit**

Element-Beschreibung

![](_page_23_Picture_3.jpeg)

#### **2. Test: Brightness / Helligkeit**

Dieser Teil der Testsequenz dient der Einstellung der Helligkeit (Brightness). Hierzu dient die linke, dunkle Hälfte der Grautreppe und sozusagen als Lupe der darüber befindliche Streifen der die dunkelsten, darstellbaren Helligkeitsstufen als Quadrate vor Schwarz anzeigt. Der Bereich zeigt eine Folge dunkelgrauer Felder feiner, proportionaler Helligkeitsabstufung beginnend mit völligem Schwarz. Bei korrekter Darstellung reichen die Felder von absolutem Schwarz bis zu dunkelgrau in gleichen Abstufungen und dienen zur Feinjustage des Schwarzwertes (Helligkeit- oder Brightness-Regler).

Korrekte Darstellung:

- Hintergrund und erstes Feld der Grautreppe perfekt schwarz
- Spätestens ab dem dritten Feld sind alle Abstufungen voneinander differenzierbar und gleich stark abgestuft
- Die Frisur der dunkelhaarigen Frau lässt sich bis in die Schatten differenzieren

#### Typische Fehler:

- Die dunkelsten Felder sind dunkelgrau Schwarzwert (Helligkeit) zu hoch (Abb.1)
- Die dunkelsten Felder sind nicht unterscheidbar Schwarzwert (Helligkeit) zu niedrig (Abb. 2)
- Die dunkelsten Felder sind grau und dennoch nicht unterscheidbar Gamma-Kurve zu flach oder Untersteuerung im Signalweg

#### **2. Test: Brightness / Helligkeit**

Typische Fehler:

![](_page_24_Picture_3.jpeg)

 $Abb.1$ :

Die Qualität dieses Beispiels entspricht "mangelhaft" ★ ★

![](_page_24_Picture_6.jpeg)

Bei zu hoch eingestelltem Helligkeitsregler (Schwarzwert) werden die dunkelsten Bildteile unnatürlich aufgehellt, das nimmt dem Bild Tiefe, Plastizität und Kontrast.

Die Qualität dieses Beispiels entspricht "mangelhaft" ★ ★

#### **2. Test: Brightness / Helligkeit**

Typische Fehler:

![](_page_25_Picture_3.jpeg)

 $Abb.2$ :

Die Qualität dieses Beispiels entspricht "ungenügend" ★

![](_page_25_Picture_6.jpeg)

Zu niedrig eingestellter Helligkeitsregler führt zum Verlust dunkler Bilddetails, die dann nur noch als schwarze Fläche abgebildet werden.

Die Qualität dieses Beispiels entspricht "ungenügend" ★

#### **3. Test: Contrast / Kontrast**

DIVAS Referenz Testsequenz zur Bildoptimierung

![](_page_26_Picture_3.jpeg)

Beispiel für die fehlerhafte Darstellung der DIVAS Testsequenz

#### Beanstandung:

Mangelhafte Kontrasteinstellung

Dieser negative Bildeindruck wird besonders in den hellen Flächen sichtbar. Kontrasteinstellung im Setup Menü Ihres Fernsehers ist zu stark. Schlechte Differenzierung der linear abgestuften weißen Bereiche

Detaillierte Informationen dazu in der folgenden Dokumentation

 $\Box$ 

#### **3. Test: Contrast / Kontrast**

Element-Beschreibung

Dieser Teil der Testsequenz dient der Einstellung des Kontrastes (Contrast). Hierzu dient die rechte, helle Hälfte der Grautreppe und sozusagen als Lupe der darüber befindliche Streifen der die hellsten, darstellbaren Helligkeitsstufen als Quadrate vor Weiß anzeigt. Der Bereich zeigt eine lineare Folge hellgrauer Felder feiner, proportionaler Helligkeitsabstufung,endend mit 100 % Weiß. Bei korrekter Darstellung reichen die Felder von grau bis zu 100 % Weiß in gleichen Abstufungen und dienen zur Feinjustage des Weißwertes (Kontrast- oder Contrast-Regler).

Korrekte Darstellung:

- Hintergrund und letztes Feld der Grautreppe perfekt Weiß
- Spätestens ab dem drittletzten Feld sind alle Abstufungen voneinander differenzierbar und gleich stark abgestuft
- Die Hautschattierungen hellhaarigen Frau sind klar differenzier- und erkennbar

Typische Fehler:

- Die hellsten Felder erreichen nicht die maximale Helligkeit Weißwert (Kontrast) zu niedrig (Abbildung 2)
- Die hellsten Felder sind nicht unterscheidbar Weißwert (Kontrast) zu hoch (Abbildung 2)
- Die hellsten Felder sind alle Weiß Weißwert (Kontrast) zu hoch (Abb. 2)

#### **3. Test: Contrast / Kontrast**

Typische Fehler:

![](_page_28_Picture_3.jpeg)

Abb.1: Kontrast zu niedrig eingestellt

Die Qualität dieses Beispiels entspricht "mangelhaft" ★ ★

![](_page_28_Picture_6.jpeg)

Zu niedrig eingestellter Kontrastkeitsregler führt zum Verlust von maximaler Helligkeit und Strahlkraft des Motivs.

Die Qualität dieses Beispiels entspricht "mangelhaft" \* \*

#### **3. Test: Contrast / Kontrast**

Typische Fehler:

Abb.2: Kontrast / Contrast zu hoch eingestellt

 $\overline{\Gamma}$ 

Die Qualität dieses Beispiels entspricht "ungenügend" ★

![](_page_29_Picture_5.jpeg)

Bei zu hoch eingestelltem Kontrastregler (Weißwert) überstrahlen die hellen Bildteile und verschwimmen im Extremfall zu einer weißen Fläche. Helle Details gehen verloren.

Die Qualität dieses Beispiels entspricht: ungenügend

#### **4. Test: Colour / Farbe**

DIVAS Referenz Testsequenz zur Bildoptimierung

![](_page_30_Picture_3.jpeg)

Beispiel für die fehlerhafte Darstellung der DIVAS Testsequenz

Beanstandung:

Mangelhafte Wiedergabe von Hautönen. Farbintsität viel zu stark

Detaillierte Informationen dazu in der folgenden Dokumentation

#### **4. Test: Colour / Farbe**

#### Element-Beschreibung

![](_page_31_Picture_3.jpeg)

Die RGB-Treppe zeigt einen feinstufigen Übergang von Null Prozent Luminanz (Schwarz, links) über 100 Prozent Farbsättigung (Mitte) bis 100 Prozent Luminanz (Weiß, rechts) der drei Grundfarben Rot, Grün und Blau. Die Stufen sind gleichmäßig groß und für alle drei Farben gleich. Sie dienen zur Erkennung von mangelnder Farbdifferenzierung und ungenauer Farbbalance in Relation der Farben zueinander.

Korrekte Darstellung:

- Feinstufiger Übergang von Schwarz über 100% Farbsättigung nach Weiß für Rot, Grün und Blau
- In jeder Helligkeit gleich bleibend parallele Helligkeit und Sättigung der drei Farben

Typische Fehler:

- Farbpegel zu niedrig Die Bilder wirken fade und leblos (Abbildung 1)
- Farbpegel zu hoch Die Farben wirken zu bunt, wie verbrannt (Abbildung 2)
- Nicht farbneutrale Darstellung, gesamt oder in einigen Helligkeitsbereichen Schlecht kalibrierte Farbbalance/Gamma (Farbtemperaturverlauf) oder mangelhaftes Chromaprocessing (Abbildung 3)

#### **4. Test: Colour / Farbe**

Typische Fehler

![](_page_32_Picture_3.jpeg)

Abb. 1: Zu geringe Farbsättigung (Colour, Chromapegel) Die Qualität dieses Beispiels entspricht "mangelhaft" \* \*

![](_page_32_Picture_5.jpeg)

Bei zu gering eingestellter Fabsättigung (zu geringer Chromapegel) wirkt das Bild flach und leblos. Es fehlt jede Farbdynamik. Die Qualität dieses Beispiels entspricht "mangelhaft" ★ ★

#### **4. Test: Colour / Farbe**

#### Typische Fehler

![](_page_33_Picture_3.jpeg)

Abb. 2: Zu hohe Farbsättigung (Colour, Chromapegel)

Das führt zu sichtbaren Übersteuerungen der helleren Farbabstufungen, die sich dann nicht mehr alle unterscheiden lassen.

Die Qualität dieses Beispiels entspricht "ungenügend" ★

![](_page_33_Picture_7.jpeg)

Bei zu hoch eingestelltem Farbregler (Colour) überzeichnen die Hauttöne der Models, sie sehen aus, als leiden sie unter Sonnenbrand. Bei noch stärker gesättigten Farben als in diesem Motiv kann es zu Informationsverlust kommen, wie in den RGB-Treppen zu sehen. Die Qualität dieses Beispiels entspricht "ungenügend" ★

#### **4. Test: Colour / Farbe**

#### Typische Fehler

![](_page_34_Picture_3.jpeg)

Abb. 3: Ungleiches Farbprocessing, hier Rot-Gamma zu hoch,

Das ist zu erkennen daran, dass die Intensität der roten Felder nicht parallel mit Grün und Blau verläuft. In diesem Falle zu hohen Gammas für Rot sind die dunklen Felder von Rot dunkler als die der Nachbarfarben.

Die Qualität dieses Beispiels entspricht "mangelhaft"  $\star \star$ 

![](_page_34_Picture_7.jpeg)

Fatal für die Farbbalance wirkt sich eine abweichende Gammakurve einer einzelnen Farbe aus weil sich damit die Farbzusammensetzung in Relation zur Helligkeit verschiebt. In diesem Falle ist das Gamma von Rot zu hoch.

Die Qualität dieses Beispiels entspricht "mangelhaft"  $\star \star$ 

#### **5. Test: Naturalness / Natürliche Wiedergabe**

DIVAS Referenz Testsequenz zur Bildoptimierung

![](_page_35_Picture_3.jpeg)

Beispiel für die fehlerhafte Darstellung der DIVAS Testsequenz

Beanstandung:

Mangelhafte Wiedergabe von Hautönen. Farbintsität viel zu stark

Detaillierte Informationen dazu in der folgenden Dokumentation

**5. Test: Naturalness / Natürliche Wiedergabe**

![](_page_36_Picture_2.jpeg)

Ziel und Zweck dieser DIVAS Referenz Video Testsequenz ist, als die visuelle Referenz für den Anwender zu dienen, für eine objektive Beurteilung und wenn notwendig eine entsprechende Optimierung durchzuführen.

Eine korrekte Bildwiedergabe ist nur dann sicher gestellt, wenn besonders die kritischen Hauttöne natürlich wiedergegeben werden.

Perfektes Bild – Perfekter Ton – Perfektes Heimkino - Mehr Filmgenuss !

#### **5. Test: Naturalness / Natürliche Wiedergabe**

Element-Beschreibung

![](_page_37_Picture_3.jpeg)

Das Realtestbild zeigt zwei Frauen, eine blonde, links, mit hellem Hauttyp und eine dunkelhaarige mit dunklem Teint auf der rechten Seite. Bei korrekter Bilddarstellung ist dieser Typunterschied deutlich zu erkennen und das korrekt belichtete Foto zeigt weder helle, noch dunkle Bereiche ohne Detailzeichnung, wirkt ausgewogen, differenziert, kontur- und detailscharf. Der weiße Hintergrund des Testbildes zeigt keinerlei Einfärbung.

Korrekte Darstellung:

- Die zwei Frauen sind klar als "heller" (links) und "dunkler" Typ unterscheidbar
- Lichter und Schatten sind mit Details durchzeichnet
- Das Foto wirkt ausgewogen belichtet
- Das Motiv ist kontur- und detailscharf
- Der weiße Hintergrund des Testbildes zeigt keinerlei Einfärbung

Typische Fehler:

- Die hellsten Stellen, Lichter (Stirn & Schulter links, Zähne rechts) bilden eine weiße Fläche – Weißwert (Kontrast) zu hoch
- Die dunkelsten Stellen, Schatten (Haare rechts) sind undifferenziert einfach schwarz – Schwarzwert (Helligkeit) zu niedrig
- Die die dunkelsten Stellen der Schatten sind dunkelgrau Schwarzwert (Helligkeit) zu hoch
- Feine Details (Haare, Wimpern, Zähne) sind weich konturiert, statt scharf Schärferegler zu niedrig eingestellt oder mangelnde Signalbandbreite
- Feine Details (Hautporen) und Konturen wirken überbetont Schärferegler zu hoch eingestellt oder Ringing (Überschwinger) im Signalweg

#### **6. Test: Sharpness / Bildschärfe**

DIVAS Referenz Testsequenz zur Bildoptimierung

![](_page_38_Picture_3.jpeg)

Beispiel für die fehlerhafte Darstellung der DIVAS Testsequenz

Beanstandung:

Mangelhafte Bildschärfe

Dieser negative Bildeindruck wird besonders in der schlechten Differenzierung der schmalen schwarz / weiß Linien und der Fadenkreuze sichtbar

Detaillierte Informationen dazu in der folgenden Dokumentation

#### **6. Test: Sharpness / Bildschärfe**

Element-Beschreibung

![](_page_39_Picture_3.jpeg)

Der Sharpness Check besteht aus zwei Teilen, der auch unterschiedliche Parameter und Ursachen beleuchtet. Die Multiburst-Streifenmuster auf der rechten Seite zeigen die Feinauflösung Ihrer Bildkette. Die vertikalen Streifen bestehen aus einem 2-Pixel breiten Muster (links) und einem 1-Pixel schmalen Muster. Im Idealfall bildet die Signalkette auch das feine Muster kristallklar als Streifenmuster mit vollem Kontrast ab.

Die Kreuze auf der linken Seite dienen zur Justage der üblichen Nachschärfungsfilter, wie sie heute bei den Bildeinstellungen praktisch aller digitalen Displays (Plasma und LCD Fernseher) zu finden sind. Ist der Effekt dieser Filter falsch dosiert, zeigt sich eine Doppelkontur in komplementärer Helligkeit, die schwarzen Teile der Kreuzstruktur erhalten eine nicht zum Testmuster gehörende weiße Kontur und umgekehrt. Im Idealfall bilden sich die Kreuze ohne Übergang scharfkantig auf dem neutralgrauen Hintergrund ab.

Korrekte Darstellung:

- Die Kreuzmuster bilden sich scharfkantig und übergangslos auf dem grauen Hintergrund ab.
- Die Multiburst-Streifenmuster sind klar, gleichmäßig und mit vollem Kontrastumfang dargestellt.

Typische Fehler:

- Die Kreuzmuster zeigen komplementäre Konturlinien, beispielsweise. der schwarze Teil zeigt eine weiße Doppelkontur – Schärferegler (Sharpness, Edge Enhancement) zu hoch eingestellt
- Kreuzmuster unscharf abgebildet Schärferegler zu niedrig eingestellt oder eine Skalierung findet statt.
- Multiburst-Testmuster ist unscharf mangelnde Systembandbreite oder Schärferegler zu niedrig eingestellt.
- Multiburst-Testmuster wird von Interferenzmuster überlagert Scalierung, etwa für Overscan, findet statt.

#### **6. Test: Sharpness / Bildschärfe**

#### Typische Fehler

![](_page_40_Picture_3.jpeg)

#### Abb. 1: Mangelnde Konturschärfe

Das kann an einer Skalierung, zu geringer Übertragungsbandbreite oder einem zu niedrig eingestellten Schärferegler (Sharpness, Edge Enhancement) liegen. Die Qualität dieses Beispiels entspricht "ungenügend" ★

![](_page_40_Picture_6.jpeg)

Zu geringe Konturschärfe bewirkt ein weiches, detailarmes Bild. Die Qualität dieses Beispiels entspricht "ungenügend" ★

#### **6. Test: Sharpness / Bildschärfe**

Typische Fehler

![](_page_41_Figure_3.jpeg)

Abb. 2: Zu hoch eingestellter Schärferegler (Sharpness, Edge Enhancement) Das macht das Bild nicht etwa schärfer, er erzeugt lediglich überbetonte Kanten. Diese Artefakte überdecken tatsächlich sogar originalen Bildinhalt, das Bild verliert an Detailzeichnung. Hier muss man beachten, dass ein über der Mittelstellung liegender Schärferegler plus aktivierter Konturenschärfeverstärker (Edge Enhancement) im "doppelten Einsatz" ein unnatürliches und überschärftes Bild abliefern. Hier hilft es, den Edge Enhancer zu deaktivieren oder die Schärfe zurück zu regeln. Die Qualität dieses Beispiels entspricht "ungenügend" ★

**6. Test: Sharpness / Bildschärfe**

![](_page_42_Picture_2.jpeg)

Zu hocheingestellter Schärferegler (Sharpness, Edge Enhancement) überzeichnet konturen unnatürlich und reduziert Detailzeichnung. Die Qualität dieses Beispiels entspricht "ungenügend" ★

#### **6. Test: Sharpness / Bildschärfe**

Typische Fehler

![](_page_43_Picture_3.jpeg)

#### Abb. 1: Mangelnder Detailkontrast

Das kann an einer Skalierung, zu geringer Übertragungsbandbreite oder einem zu niedrig eingestellten Schärferegler (Sharpness, Edge Enhancement) liegen. Die Qualität dieses Beispiels entspricht "ungenügend" ★

![](_page_43_Picture_6.jpeg)

Zu geringe Konturschärfe bewirkt ein weiches, detailarmes Bild. Die Qualität dieses Beispiels entspricht "ungenügend" ★

#### **6. Test: Sharpness / Bildschärfe**

Typische Fehler

![](_page_44_Figure_3.jpeg)

Abb. 2: Zeigt sich eines oder beide Streifenmuster ungleichmäßig oder mit einem zweiten Muster überlagert, so resultiert diese Interferenz in der Regel aus einer Skalierung, etwa auf ein falsches Bildformat oder durch einen nicht korrekten Overscan. Den Overscan sollten Sie, falls möglich, abschalten oder auf Null regeln und unnötiges Skalieren vermeiden. Die Qualität dieses Beispiels entspricht "befriedigend" \* \* \*

![](_page_44_Picture_5.jpeg)

Im natürlichen Motiv fällt eine gute Skalierung erst auf den zweiten Blick auf. Die Qualität dieses Beispiels entspricht "befriedigend" ★ ★ ★

#### **7. Test: Interlaced/Progressive**

Element-Beschreibung

![](_page_45_Picture_3.jpeg)

Das Testmuster zur Wandlung von Interlaced – in diesem Falle 1080i – zu Progressive besteht aus alternierenden schwarzen und weißen einzeiligen Linien, in der Mitte um eine Zeile versetzt. Korrekt darstellt erkennen Sie ein klares, flackerfreies, horizontales Streifenmuster, das in der Mitte um eine Zeile versetzt ist.

Korrekte Darstellung:

 Klares, flackerfreies Testmuster aus einzeiligen, horizontalen Streifen, in der Mitte um eine Zeile versetzt.

Typische Fehler:

- Das Testmuster flackert heftig Es findet kein De-Interlacing statt.
- Das Testmuster wirkt unscharf Die Testsequenz wurde skaliert oder mit einer simplen Interpolation de-Interlaced. (Abbildung 1)
- Das Testmuster ist klar, aber unregelmäßig und von einem zweiten Muster (Interferenz) überlagert – Gutes De-Interlacing, aber das Bild wurde skaliert, etwa durch ein Overscan (Abbildung 2)

#### **7. Test: Interlaced/Progressive**

Typische Fehler

![](_page_46_Picture_3.jpeg)

Abb. 1: Bei so kontrastarmer Darstellung des horizontalen Streifenmusters arbeitet der De-Interlacer im falschen Modusoder einfach nicht wirksam genug. Bitte beachten Sie auch, dass es in manchen Geräten einen Film- und einen Videomodus gibt. Auch möglich: Nach korrektem De-Interlacing wurde das Bild stark skaliert. Die Qualität dieses Beispiels entspricht "ungenügend" ★

![](_page_46_Picture_5.jpeg)

Schlechtes De-Interlacing und Skalierung kosten Detailschärfe. Die Qualität dieses Beispiels entspricht "ungenügend" ★

#### **7. Test: Interlaced/Progressive**

#### Typische Fehler

![](_page_47_Picture_3.jpeg)

Abb. 2: Arbeitet der De-Interlacer korrekt und das Bild wird anschließend skaliert, etwa durch einen aktivierten Overscan überlagert sich eine Interferenz, die Detailschärfe kostet Die Qualität dieses Beispiels entspricht "mangelhaft" \* \*

![](_page_47_Picture_5.jpeg)

Im natürlichen Motiv fällt eine gute Skalierung erst auf den zweiten Blick auf. Die Qualität dieses Beispiels entspricht "befriedigend" ★ ★ ★

**8. Test: Sound / Ton**

Element-Beschreibung

![](_page_48_Picture_3.jpeg)

5.1 Wiedergabe

Der Audiotest Sound Check dient zur Identifizierung der einzelnen Kanäle und einer groben Abwägung der Konfiguration des Bassmanagements und der Kalibrierung der Wiedergabekette. Dazu wandert ein Musikstück durch alle Kanäle, visualisiert im Testbild mit einem Lautsprecherpictogramm und den Kanal-Kürzeln: L=Links, C=Center, R=Rechts, LS=Linker Surround, RS=Rechter Surround, LFE=Low Frequency Effects. Bei korrekter Wiedergabe kommt das Signal aus jedem korrespondierenden Kanal gleich laut und wandert übergangslos zum nächsten Kanal. Je nach Bassmanagement- und Lautsprecherkonfiguration kommt das tieffrequente LFE-Signal aus den Frontlautsprechern oder dem Subwoofer, beides ist korrekt.

Korrekte Wiedergabe:

 Das Musikstück kommt aus allen Kanälen in der grafisch angezeigten Folge gleich laut und wandert übergangslos von einem Lautsprecher zum anderen, auch das LFE-Signal, wobei letzteres aus dem Subwoofer oder den Frontlautsprechern kommen kann.

Typische Fehler

- Die Musik kommt aus einem anderen Kanal als angezeigt vertauschte Anschlüsse
- Die Musik ist beim Übergang zweier Kanäle nicht deutlich zu orten eines der Lautsprecherkabel ist verpolt angeschlossen oder die Delay-Zeiten sind falsch eingestellt
- Die Musik variiert in der Lautstärke von einem Kanal zum anderen Pegelabgleich stimmt nicht
- LFE-Signal nicht hörbar Bassmanagement passt nicht zum Lautsprecher-Setup oder Subwoofer ist ausgeschaltet

#### **Weitere Informationen:**

Zur korrekten Wiedergabe eines Films oder Videos oder auch eines Fotos bedarf es einer neutralen Übertragung. Oft hört man das Argument, dass dies nicht notwendig sei, da jeder Mensch anders sehe und deshalb eine objektive Wiedergabe gar nicht möglich sei. Das ist grundsätzlich richtig. Dabei wird allerdings übersehen, dass dies nur möglich ist, wenn sich die Übertragung selbst neutral verhält. Nur wenn das wiedergegebene Bild so aussieht, wie das, das die Kamera aufzeichnete, kann der Mensch mit seinem individuellen Empfinden das wahrnehmen, was er vor Ort auch gesehen hätte. Verfälscht etwas das Motiv auf dem Transportweg, und der Endet nun einmal auf dem lokalen Bildschirm oder der lokalen Leinwand, dann sieht er nicht mehr das, was er eigentlich gesehen hätte – egal wie vom Durchschnitt abweichend seine Wahrnehmung ist. Die Übertragung selbst, muss sich also neutral verhalten.

International kümmern sich große Institute um die Normen, damit diese Neutralität sicher gestellt ist.

Im deutschsprachigen Raum ist das Institut für Rundfunktechnik der Öffentlich Rechtlichen Rundfunkanstalten der ARD, ZDF, DLR, ORF und SRG/SSR für die Normung zuständig: www.irt.de

Für den gesamten europäischen Bereich übergeordnet handelt die European Broadcast Union, die EBU, mit Sitz in der Schweiz: www.ebu.ch

Auf internationaler Ebene zählt dazu auch die in Paris gegründete International Telecommunication Union, kurz ITU: www.itu.int

Alle Informationen rund ums große Thema Bildbeurteilung und Bildoptimierung. www.burosch.de

#### **Impressum**

Entwicklung und Vertrieb von Audio und Video Referenz Testsequenzen

#### **BUROSCH Audio-Video-Technik**

Klaus Burosch, Steffen Burosch, Andreas Burosch

Sigmaringer Str. 20 70567 Stuttgart / Germany

E-Mail: [info@burosch.de](mailto:info@burosch.de) Internet: [www.burosch.de](http://www.burosch.de/)

![](_page_50_Picture_7.jpeg)

Paul Gaukler, Andreas Burosch, Steffen Burosch, Eberhard Graf, Klaus Burosch

Diese Inhalte dienen dem privaten Anwender und er anerkennt unsere Ihm bekannten Geschäftsbedingungen. Bitte beachten Sie besonders den Haftungsausschluss für direkte und indirekte Schäden, welche eventuell durch die nicht korrekte Anwendung der Testbilder entstehen können.

Der gewerbliche Anwender muss eine Lizenz gesondert erwerben.

Diese Inhalte dienen ausschließlich zur privaten Nutzung. Kopien dürfen nur mit ausdrücklicher Genehmigung von BUROSCH Audio-Video-Technik erstellt werden.

© Copyright 2010 All Rights Reserved